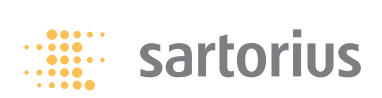

**Instrucciones de instalación y manejo**

# **Sartorius**

Descripción de interfaz para balanzas Entris, ED, GK y GW

## **Contenido Objeto de uso**

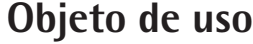

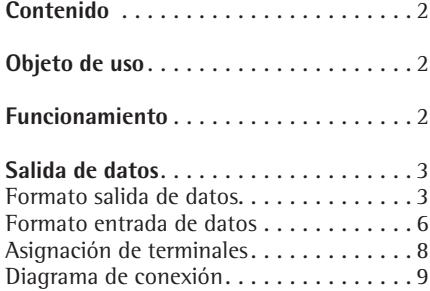

La balanza está provista con una interfaz de datos, a la que se puede conectar un ordenador (u otro aparato periférico). Con un ordenador pueden modificarse, iniciarse y supervisarse las funciones de báscula y funciones de programas de aplicación.

#### **Características**

Tipo de interfaz: puerto serie Modo de interfaz: dúplex total Nivel: RS 232 Velocidad de transmisión: 600, 1200, 2400, 4800, 9600 y 19200 baudios Paridad: marca, caracter en blanco, impar, par, ninguna Cantidad bits de datos: 7 u 8 bits Transferencia de caracteres: Bit inicio, 7 bits ASCII, paridad, 1 o 2 bits Stop Handshake: en interfaz bifilar: software (XON/XOFF) en interfaz tetrafilar: Hardware (CTS/DTR) Formato de salida de la báscula: 16 o 22 caracteres

#### **Ajuste previo de parámetro**

Velocidad de transmisión: 1200 baudios (código 1. 5. 1. 4) Paridad:  $\Box$   $\Box$  impar (1. 5. 2. 3) Bits Stop: *1 BITSTOP* (1. 5. 3. 1) Handshake: Handsh. Hardware Handshake (1. 5. 4. 2) Modo de comunicación: Impr (1. 5. 6. 2) Impresión: MAN-CON (manual con estabilidad) (1. 6. 1. 2)

#### **Preparación**

Ver párrafo: Asignación de pines y Diagrama de conexión

## **Funcionamiento**

#### **Ajustar parámetros (menú)**

Ver en instrucciones de funcionamiento respectivas de la balanza.

### **Formato de salida con 16 caracteres**

Caracteres que no aparecen en pantalla se imprimen como caracter en blanco.

Caracteres posibles dependientes de la posición de salida:

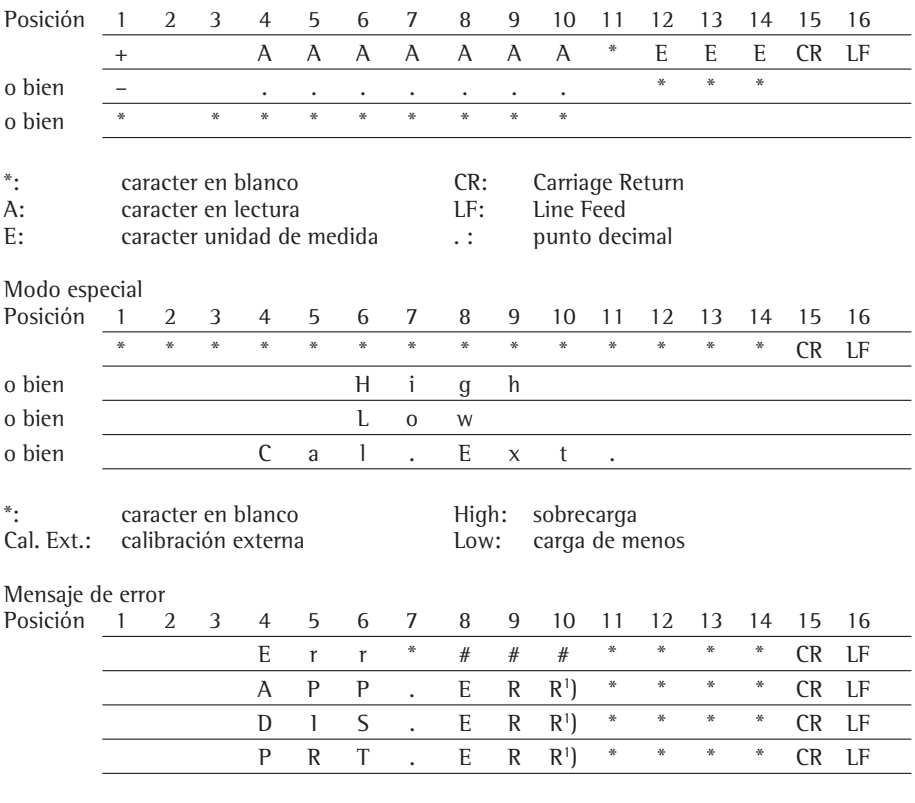

\*: caracter en blanco # # #: número de error

1 ) Causa y ayuda, ver en el capítulo: Mensajes de error

Ejemplo: salida del valor de peso + 123,56 g

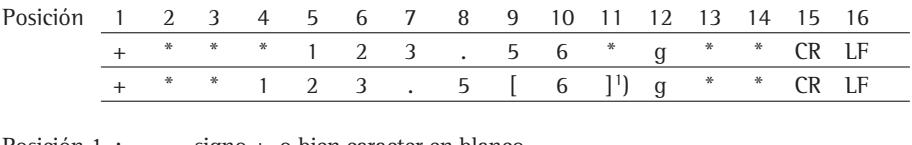

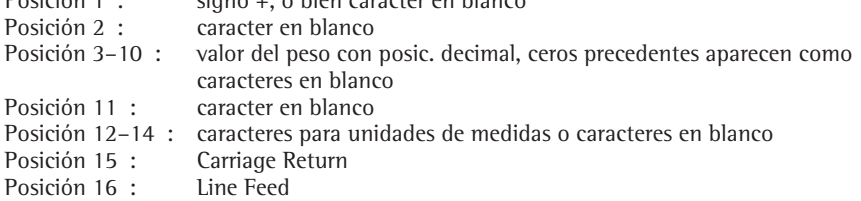

#### **Formato de salida con 22 caracteres**

Aquí se le antepone al formato de salida de 16 caracteres un bloque con 6 caracteres. Estos 6 caracteres identifican el valor subsiguiente.

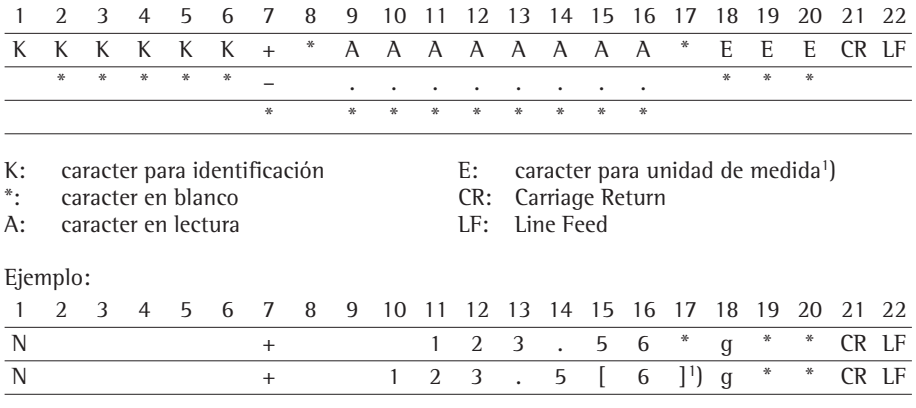

#### 1 ) **Identificación de posiciones no verificadas**

Indicar posiciones no verificadas con "e#d" en la impresión: Ajuste previo: Modo de comunicación: selecc. IMPR (código 1, 5, 6, 2) La identificación se realiza con esto sin los corchetes.

Ajuste "SBI":

En el ajuste "SBI" (código 1. 5. 6. 1) no se realiza identificación automática de la posición no verificada de lectura. Realizar para esto las medidas o ajustes respectivos en el dispositivo adicional.

### Modo especial

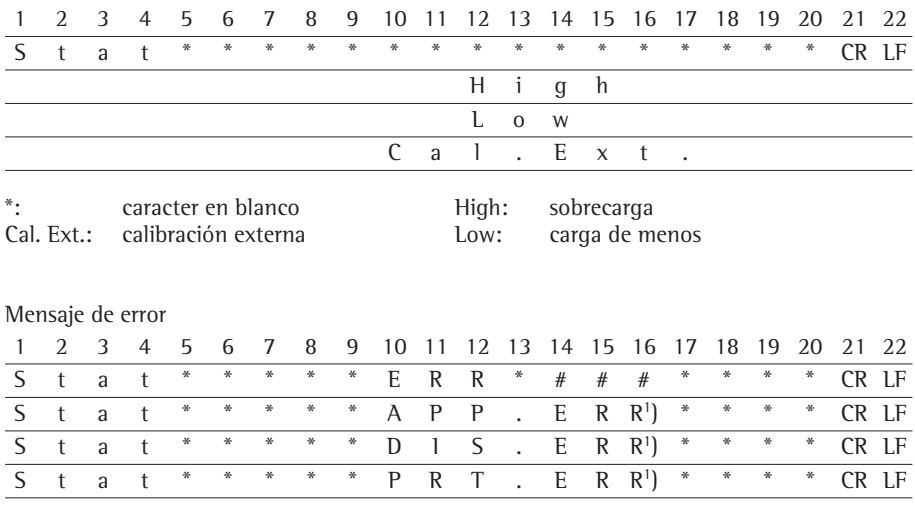

\*: caracter en blanco  $\overline{a}$   $\overline{a}$ 

1) Causa y ayuda, ver en el capítulo: Mensajes de error

#### **Comandos (formato para la entrada de datos)**

El ordenador conectado vía interfaz de datos puede enviar comandos hacia la báscula, para activar las funciones de báscula y funciones de los programas de aplicación. Aquí se trata de comados de control y pueden tener formatos diferentes. Comandos de control constan de 13 caracteres, máximo. Cada uno de estos caracteres ha de ser enviado de acuerdo a los ajustes de menú para la transmisión de datos.

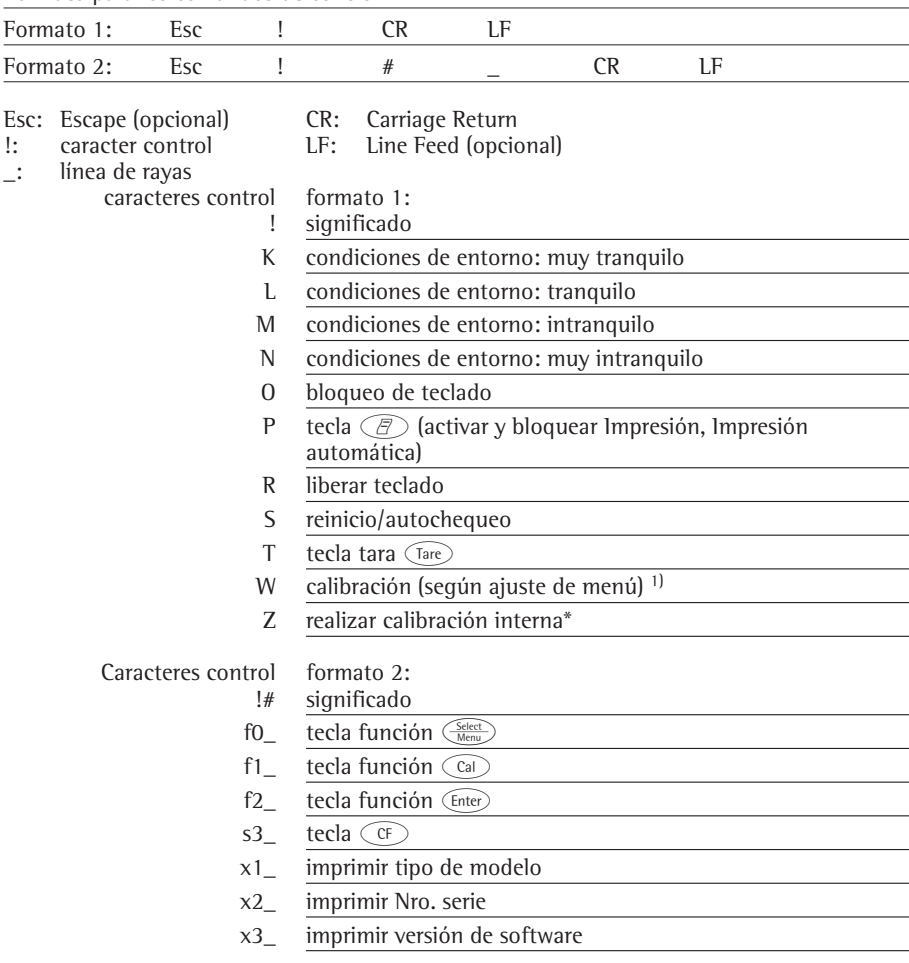

Formato para los comandos de control

\* = sólo en básculas con pesa integrada

1) en caso dado, bloqueado en las balanzas verificadas

#### **Sincronización**

Para el intercambio de datos entre báscula y ordenador se transmiten, vía interfaz de datos, telegramas en caracteres ASCII. Para el intercambio correcto de datos tienen que coincidir los parámetros de la velocidad en baudios, paridad, handshake y el formato de caracteres.

Una adaptación de la báscula se realiza a través de los ajustes correspondientes en el menú. Adicionalmente a estos ajustes, la salida de datos de la báscula puede depender de diferentes condiciones. Estas condiciones se describen en los respectivos programas de aplicación.

Una interfaz de datos sin conexión de periféricos no origina mensajes de error.

#### **Handshake**

La interfaz de datos de la báscula SBI (Sartorius Balance Interface) está provista de una memoria intermedia envío/recibo. En el menú de la báscula pueden ajustarse diferentes tipos de Handshake:

– Hardware Handshake (CTS/DTR)

– Software Handshake (XON, XOFF)

#### **Hardware Handshake**

Con Hardware Handshake de interfaz tetrafilar puede enviarse, después de CTS todavía 1 caracter.

#### **Software Handshake**

El Software Handshake se controla por XON y XOFF. Al encender un aparato tiene que enviarse un XON, para liberar un aparato eventualmente conectado.

#### **Salida de datos por comando de impresión**

El comando de impresión puede activarse por pulsión de tecla  $\mathcal{F}$ , o bien por comando de software (Esc P).

#### **Salida de datos automática**

En el modo de funcionamiento Impresión automática pueden imprimirse los datos sin comando adicional vía interfaz de datos. La salida automática de datos puede realizarse automática y sincrónicamente a la lectura, a intervalos seleccionables, sin o con estabilidad de la báscula. El tiempo de un intervalo dependerá del ajuste en el ítem de menú "ENTORNO" (código 1. 1. 1. x) y Cicl-Aut (impresión autom. dependiente de tiempo) (código 1. 6. 3. x). Si en el menú está ajustada la salida automática de datos, ésta inicializa de inmediato al encender la balanza. En el Setup puede ajustarse si la salida automática de datos ha de pararse e inicializarse por pulsión de tecla  $\widehat{\mathbb{F}}$ .

# **Asignación de terminales**

#### **Puerto de interfaz:**

25 pines D-subminiatura DB25S, con borna atornillable

**Conector requerido** (recomendación): 25 pines D subminiatura DB25S, con apantallamiento integrado y chapa de blindaje (Amp Tipo 826 985-1C) y tornillos de apriete (Amp Tipo 164 868-1)

#### ! **Cuidado al usar cables de conexión RS232 confeccionados:**

Los cables RS232 de otros fabricantes tienen, a menudo, asignaciones de pines no compatibles para las balanzas Sartorius. Por lo tanto, antes de conectar, controlar correspondientemente los diagramas de conexión y separar las líneas asignadas que no concuerden (p. ej. pin 6).

La no observación del caso puede conducir a funciones erróneas o destrucción de la balanza o de los periféricos conectados.

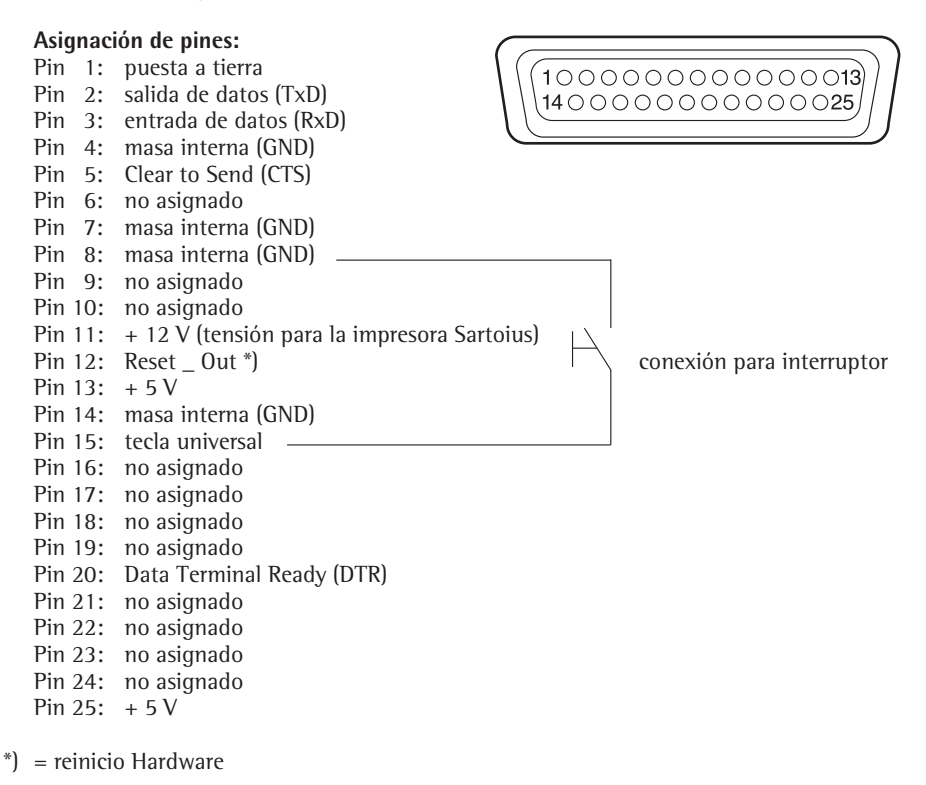

# **Diagrama de conexión (cable)**

Para la conexión de un ordenador o aparato periférico a la balanza, según estándar RS232C/V24 para líneas de transmisión de hasta 15 m de largo

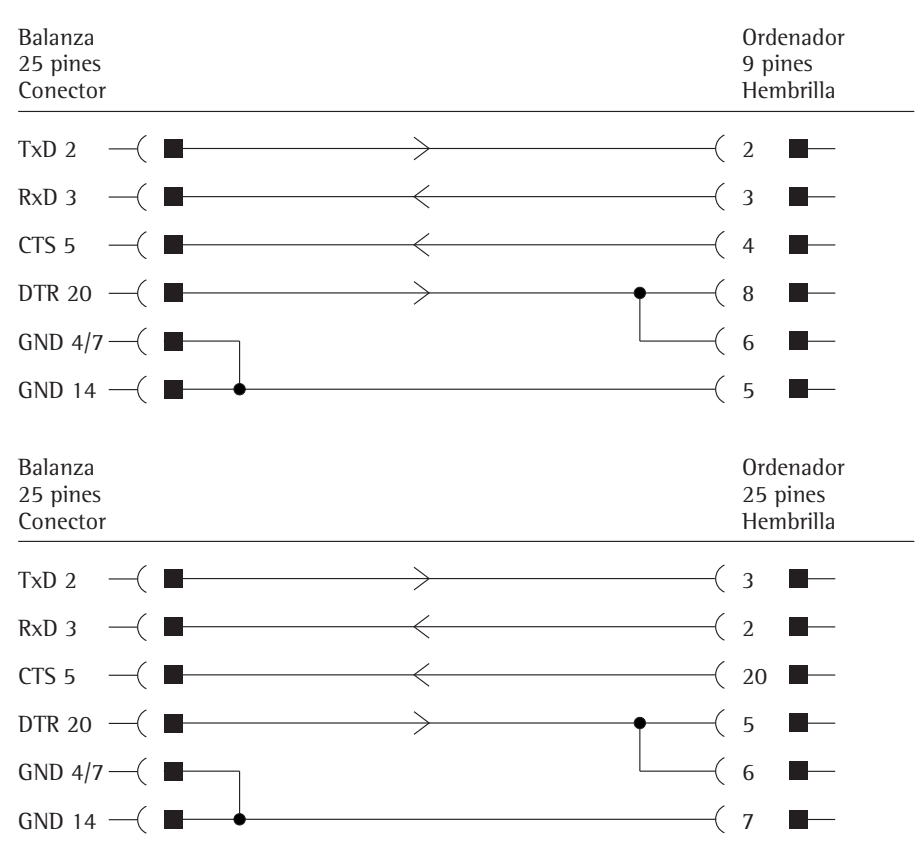

### **¡No debe asignarse ningún otro pin a la balanza!**

Tipos de cable según AWG 24

Sartorius Lab Instruments GmbH & Co. KG Weender Landstraße 94–108 37075 Goettingen, Alemania Teléfono +49.551.308.0 Fax +49.551.308-3289

www.sartorius.com

Copyright by Sartorius, Goettingen, Alemania. Queda prohibida su reproducción o traducción, total o parcial, sin la autorización por escrito de Sartorius. Sartorius se reserva todos los derechos según lo dispuesto en la ley de derechos de autor. La información y las ilustraciones incluidas en este manual se corresponden con la fecha indicada más adelante. Sartorius se reserva el derecho a realizar modificaciones en la técnica, equipamiento y forma de los dispositivos frente a la información y las

ilustraciones de este manual.

Fecha: Marzo 2014, Sartorius Lab Instruments GmbH & Co. KG

Impreso en la UE, en papel blanqueado sin uso de cloro. | W Reservado el derecho a realizar modificaciones técnicas. N.º de publicación: WED6003-s140302